# **Droga, czas, prędkość**

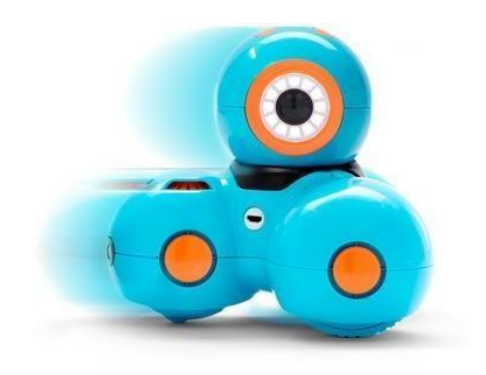

#### **Opis**

Jeśli dostarczysz robotowi Dash więcej mocy, to pojedzie szybciej. Co to oznacza? Prędkość, czas i droga przebyta przez tego robota są ściśle powiązane. W trakcie tej lekcji uczniowie przeprowadzą próby prędkości robota, a następnie wykonają obliczenia prędkości, czasu i drogi oraz porównają te wartości. Zbudują program w aplikacji Blockly, w którym Dot będzie zadawał zmianę prędkości robotowi Dash.

#### Cele

- Przeprowadzenie eksperymentu obejmującego wielokrotne próby.
- Zrozumienie pojęcia zmiennej kontrolnej w eksperymencie.
- Uzyskanie wiedzy na temat prędkości oraz obliczanie prędkości na podstawie danego czasu i drogi.
- Analiza przyspieszenia pojazdów w kontekście zmiany prędkości.

#### Klasy docelowe

Klasa VI szkoły podstawowej

Wymagany czas 2 lub 3 jednostki lekcyjne, w zależności od aktywności grupy

#### Co bedzie potrzebne:

Roboty i akcesoria: Dash, Dot

#### Pomoce dydaktyczne:

- linijka, metr
- taśma malarska (na której można łatwo pisać)
- stoper (np. w komórce)

#### Załączniki do lekcji (do pobrania):

- załącznik 1 Pomiar czasu
- załącznik 2 Pomiar drogi

#### Podstawa programowa

#### Matematyka:

Uczeń:

1) dodaje, odejmuje, mnoży i dzieli ułamki zwykłe o mianownikach jedno- lub dwucyfrowych, a także liczby mieszane.

2) dodaje, odejmuje, mnoży i dzieli ułamki dziesiętne w pamięci (w przykładach najprostszych),

pisemnie i za pomocą kalkulatora (w przykładach trudnych).

3) w sytuacji praktycznej oblicza: drogę przy danej prędkości i czasie, prędkość przy danej drodze i czasie, czas przy danej drodze i prędkości oraz stosuje jednostki prędkości km/h i m/s.

## Przebieg lekcji

Proponujemy realizację zajęć w cyklu 2 do 3 jednostek lekcyjnych. Lekcja 1: Wprowadzenie do prędkości, jednostki prędkości, eksperyment prędkości robota Dash (60–120 min) Lekcja 2: Zmiany prędkości robota Dash przy przy użyciu Dota (45 min)

## LEKCJA 1

## Skąd się bierze prędkość? Jak szybki jest Dash?

**Wstęp:** Wprowadzamy pojęcie prędkości, podajemy przykłady, przeprowadzamy ćwiczenie poglądowe, poznajemy wzory na obliczanie prędkości, drogi i czasu, poznajemy pojęcie zmiennej kontrolnej.

O prędkości słyszeliśmy niejednokrotnie. Jakie przykłady prędkości potrafią podać uczniowie? Przykładowo: transport (samochody i ograniczenia prędkości), przyroda (zwierzęta, wiatr), sport (rzucane lub kopane piłki) i przestrzeń kosmiczna (obroty Ziemi).

Przykłady prędkości:

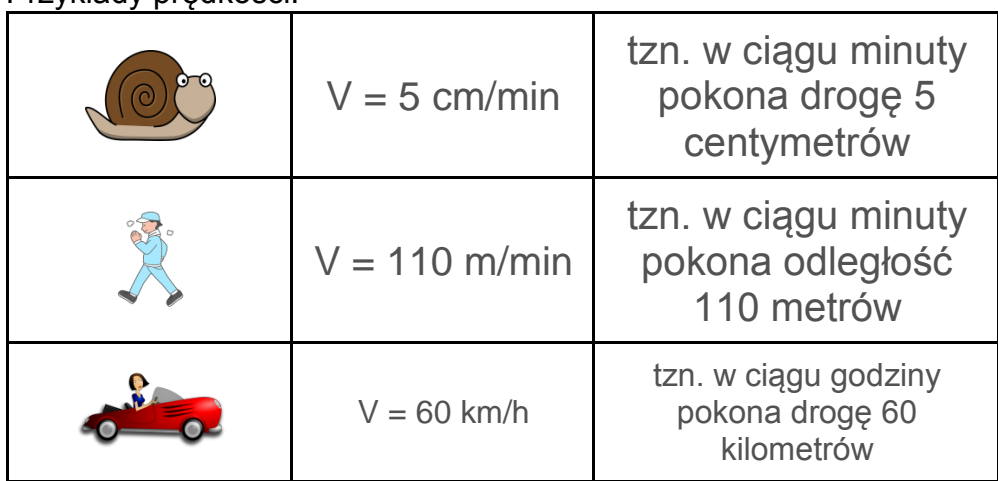

Przeprowadźmy dyskusję z uczniami na temat tego, co dla nich oznacza prędkość, posiłkując się pytaniami.

*– Co oznacza ograniczenie prędkości na drodze, czy kojarzysz taki znak drogowy? – Jeśli samochód porusza się z prędkością 30 km na godzinę, to jaką odległość przejedzie w ciągu godziny? A jaką w dwie godziny?*

Wykonaj obliczenia razem z uczniami.

30 km/h, czyli 1 godz. = 30 km

30 km/h, czyli 2 godz. = 60 km

Jednostką prędkości mogą być różne kombinacje długości i czasu, np.

- km/h (kilometry na godzinę),
- $\bullet$  m/h (metry na godzinę),
- m/min (metry na minute).

Zapytaj uczniów: *Jakie zwierzęta lub pojazdy mogą poruszać się z taką prędkością?* Uczniowie w naszych eksperymentach będą obliczać prędkość. Zademonstruj im trójkąt, dzięki któremu łatwo zapamiętają, jak obliczyć nie tylko prędkość, ale również drogę i czas.

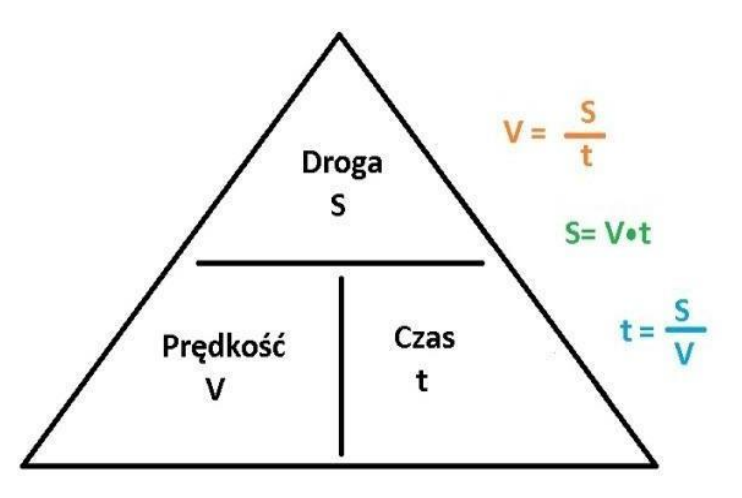

Przeprowadźmy z uczniami ćwiczenie.

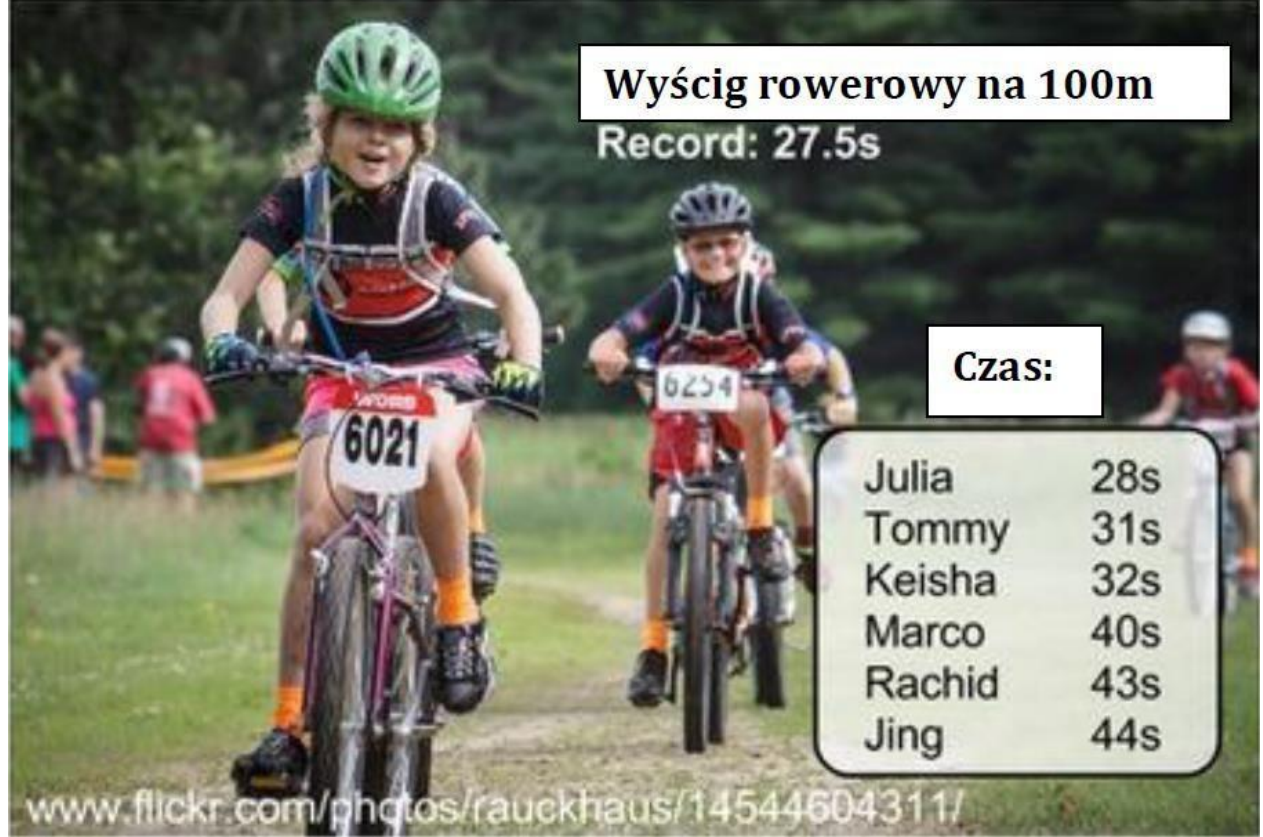

Powyższa grafika przedstawia wyniki wyścigu rowerowego.

Polecenia:

- Wskaż długość całego dystansu wyścigu.
- Podaj, w jakim czasie ten dystans pokonała Julia.
- Pamiętaj o jednostkach przy danych wielkościach (sekundy, metry).
- Zwróć uwagę, czy uczniowie nie podają błędnie np. numerów roweru lub rekordu podanego na obrazku.
- Poproś uczniów o podanie "zmiennej kontrolnej". W tym celu wprowadź uczniom podpowiedź. (W tym przypadku "zmienna kontrolna" oznacza długość wyścigu,

czyli 100 m. Zmienna kontrolna to stała wartość, od której można uzależnić pomiar. Gdyby za każdym razem przesuwano metę o pewną odległość, to nie moglibyśmy porównywać prędkości naszych zawodników.)

Wykorzystując te informacje, należy obliczyć prędkość każdego zawodnika, korzystając ze wzoru zamieszczonego w magicznym trójkącie. Na przykład, prędkość Julii to odległość podzielona przez jej czas, czyli:

100 m/28 s ≈ 3,57 m/s 3,57 (metra na sekundę)

Uczniowie mogą skorzystać z kalkulatora w celu obliczenia odpowiedzi. Przeanalizuj odpowiedzi z uczniami. Porównajcie wyniki w zespole.

### **Czas na doświadczenia!**

Uczniowie przygotują 2 eksperymenty. Najpierw spróbują postawić swoje hipotezy do każdego z eksperymentów. Zadaniem głównym uczniów jest zmierzenie brakującej danej (czasu lub drogi) w zależności od tego, jak szybko będzie poruszał się Dash. Swoje wyniki każda z grup uczniów wpisuje na kartach pracy.

## **Eksperyment 1:**

Stałą daną jest odległość/droga – jej długość wynosi 100 cm.

Zadaniem ucznia jest wykonanie pomiaru czasu, w jakim Dash pokona dystans, w zależności od prędkości. Eksperyment polega na przeprowadzeniu kilku prób dla jednej z prędkości.

## **W jaki sposób zmiana prędkości wpływa na czas przebytej drogi?**

Uczniowie powinni starać się odpowiedzieć na to pytanie (czyli postawić hipotezę) i podać wyjaśnienia swoich przypuszczeń. Przykładowa hipoteza: przy wyższych prędkościach potrzeba mniej czasu, aby pokonać ten sam dystans; przy niższych prędkościach zajmuje to więcej czasu.

Po wyjaśnieniu, na czym będzie polegał eksperyment, każda grupa powinna dokonać rzeczywistych pomiarów. W tym celu uczniowie mają:

## 1) Przygotować tor dla Dasha

Budując tor wyścigowy, uczniowie potrzebują miarki do odmierzenia 100 cm, taśmy. Powinni pamiętać o wybraniu gładkiego terenu (podłogi), po którym Dash będzie się poruszał bez utrudnień typu nierówności czy zbyt śliska nawierzchnia. Oznaczamy taśmą linię startu i używamy linijki do odmierzenia 100 cm. Wyraźnie odznacz linie startu i mety oraz narysuj ścieżkę, po której Dash będzie się poruszał (na taśmie możesz umieścić jednostki długości).

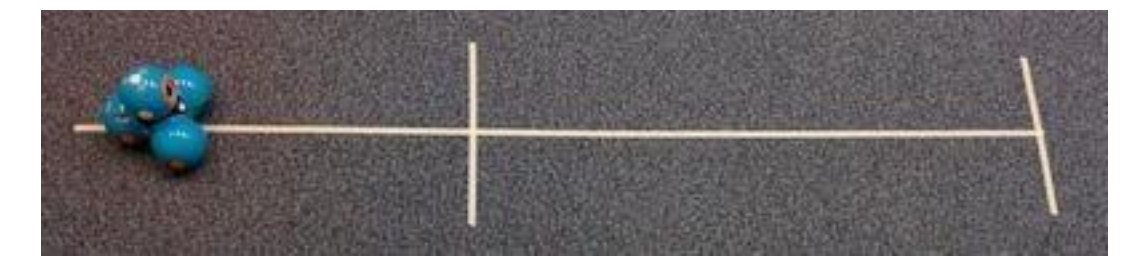

2) Zapoznać się lub przypomnieć (jeśli pracowali już z aplikacją Blockly), jakie bloczki będą potrzebne do skonstruowania skryptu.

Jeśli uczniowie nie pracowali dotąd z Blockly, odsyłamy do prezentacji, w której znajduje się opis działania aplikacji. W naszym programie będziemy korzystać z kategorii: "Start", "Drive", "Control".

#### 3) Skonstruować skrypt:

W zadaniach korzystamy z aplikacji Blockly. Ustawiamy robota Dash na starcie wyznaczonej trasy (odcinek przyklejonej taśmy malarskiej). Konstruujemy schemat bloków jak poniżej. Pracę dobrze jest wykonywać w zespołach, gdzie każdy uczeń ma przydzielone określone zadanie. Jedna osoba ustawia bloki w aplikacji, druga zapisuje wnioski, a trzecia wykonuje pomiar czasu.

Naszym celem jest wprawienie robota Dash w ruch tak, aby poruszał się do przodu i zatrzymywał wtedy, gdy uczniowie tego zażądają. Czynnikiem wyzwalającym zatrzymanie może być dźwięk (tutaj uwaga na hałas otoczenia). Alternatywą dla "Hear Clap" ("Usłysz klaśnięcie") może być zaprogramowanie na wciśnięcie któregoś przycisku.

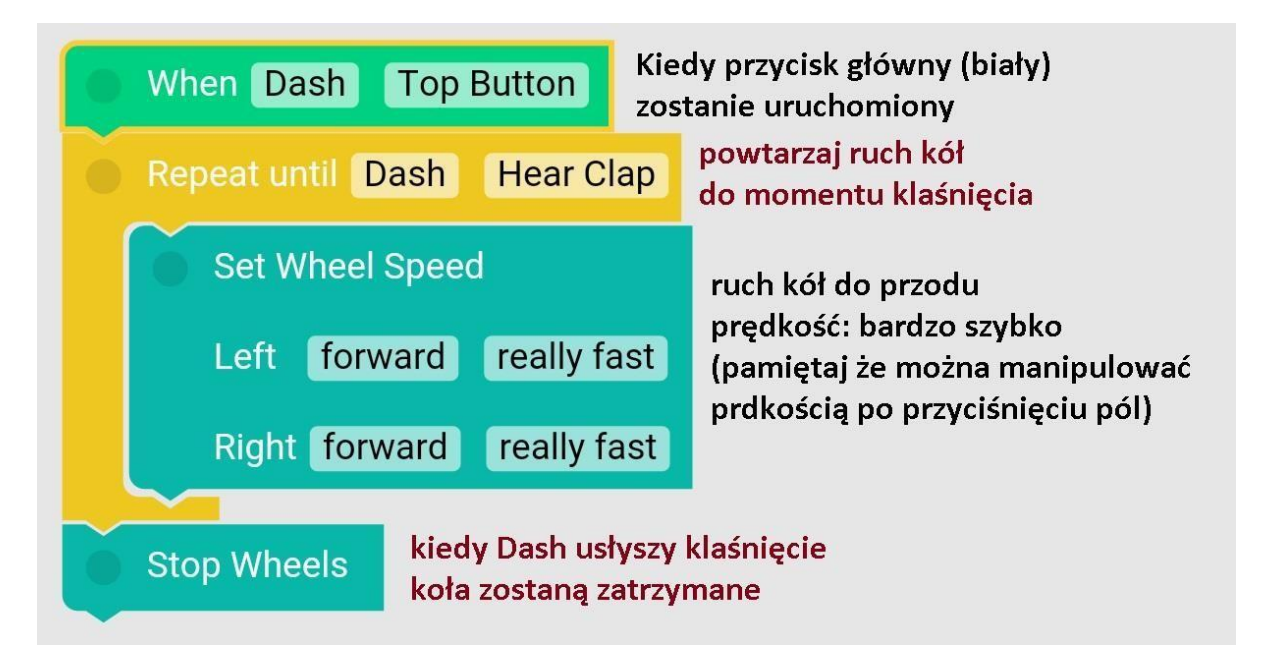

4) Dokonać pomiarów z wykorzystaniem karty pracy (załącznik 1)

Czas mierzymy, używając stopera lub stopera w telefonie komórkowym. Uczniowie zatrzymują stoper przy przekroczeniu przez robota Dash linii mety, a następnie zatrzymują samego robota, np. klaśnięciem. W ten sposób odczytają pomiar czasu dla każdej próby.

Każdą próbę prędkości należy powtórzyć kilka razy, aby upewnić się, że wyniki są dokładne.

Dla każdej próby uczniowie powinni obliczyć prędkość robota Dash i wpisać ją w ostatniej kolumnie tabeli na otrzymanej karcie pracy.

- Zapisz wzór na tablicy, jeśli to będzie potrzebne.
- Upewnij się, że uczniowie używają w swoich odpowiedziach jednostek.
- Uczniowie mogą korzystać z kalkulatora, a ich odpowiedzi należy zaokrąglić z dokładnością do setnych.

## **Eksperyment 2:**

Stałą daną jest czas – jego wartość wynosi 5 sekund.

Zadaniem ucznia jest wykonanie pomiaru drogi, jaki przebędzie Dash w wyznaczonym czasie. Eksperyment polega na przeprowadzeniu kilku prób dla jednej z prędkości.

## **W jaki sposób zmiana prędkości wpływa na przebytą drogę w danym czasie?**

Uczniowie powinni starać się odpowiedzieć na to pytanie (czyli postawić hipotezę) i podać wyjaśnienia do swoich przypuszczeń. Przykładowa hipoteza: przy wyższych prędkościach pokonujemy dłuższy dystans, niższa prędkość oznaczać będzie pokonanie krótszej drogi.

Po wyjaśnieniu, na czym będzie polegał eksperyment, każda grupa powinna dokonać rzeczywistych pomiarów. W tym celu uczniowie powinni:

#### 1. Skonstruować tor:

Do eksperymentu 2. możemy wykorzystać tor z zadania pierwszego. Będziemy wykonywać pomiar drogi, w związku z czym istotny jest punkt startowy – linia, wzdłuż której będziemy dokonywać pomiarów. W tym zadaniu nie potrzebujemy wyznaczania na stałe linii mety, gdyż będzie się ona zmieniać po każdej wykonanej próbie.

2. Przeprowadzić doświadczenie z kartą pracy, bazując na skryptach w aplikacji Blockly z doświadczenia pierwszego (załącznik 2)

Podczas wykonywania pomiaru zwróć uwagę na miejsce, w którym mija 5 sekund. Pamiętaj, że Dash może wykonać jeszcze obrót kołem po usłyszeniu klaśnięcia. W związku z tym bardzo istotne jest dokonanie kilku prób dla danej prędkości.

Zapisz rzeczywistą odległość w tabeli na otrzymanej karcie pracy oraz dokonaj obliczeń prędkości podobnie jak w eksperymencie pierwszym. Uczniowie mogą zdecydować, w jakich jednostkach będą zapisywać swoje pomiary. W celu porównania otrzymanych wyników dobrze będzie, jeśli jednostki będą takie same dla wszystkich prób w danej grupie.

#### **Wnioski z doświadczenia:**

Po przeprowadzonych doświadczeniach czas na podsumowanie wyników otrzymanych w różnych grupach. Przeprowadźmy dyskusję w gronie uczniów, używając poniższych pytań:

- *Czy pomiary z użyciem tej samej prędkości były takie same, zbliżone do siebie czy całkowicie odstawały od pomiarów innych?*
- *Zastanówmy się, co było powodem różnych wyników* (np. ktoś nie uważał przy pomiarach, Dash trafił na przeszkodę lub koła Dasha nie były prowadzone prosto).
- *Jeżeli doszło do różnic pomiędzy próbami z taką samą prędkością, co może je wyjaśniać?*
- *W jaki sposób można wybrać próbę, której czas nadaje się do przedstawienia prędkości robota Dash?* (Mogą zaistnieć niewielkie różnice wynikające z zacięcia się lub poślizgu kół robota. Jeśli uczniowie nie ustawią go prosto, za każdym razem zmierzona odległość lub czas mogą się nieco różnić. Po usunięciu wartości skrajnych każdy wybór będzie właściwy, ale uczniowie powinni go wyjaśnić (np. mogą wybrać prędkość najczęściej występującą lub prędkość

środkową).

- *Podajmy, co było "zmienną kontrolną" w poszczególnych eksperymentach. Czy jej zmiana miałaby wpływ na wyniki? Dlaczego?*
- *Czy otrzymane wyniki pokrywały się ze stawianymi przed eksperymentami hipotezami?*
- *Jaki jest związek między odległością, czasem i prędkością?*

## LEKCJA 2 Próba zmiany prędkości robota Dash

**Wstęp:** Wprowadzimy pojęcia przyspieszenia, zmiany prędkości, podamy przykłady, zastanowimy się, jak można zmieniać prędkość.

Wprowadzamy pojęcie przyspieszenia pojazdu, ale nie w kontekście matematycznych wzorów i definicji tylko **zmiany prędkości** przez poruszające się przedmioty.

Uczniowie podają przykłady prędkości ze swojego otoczenia. Wykonują próby, np. bieg szybki i wolny, który uczeń szybciej przekroczy wyznaczony punkt trasy, sprawdzają, który uczeń w wyznaczonym czasie jako pierwszy dobiegnie do nauczyciela.

Zadajemy w klasie pytania:

– *Co to jest przyspieszenie?*

– *Kiedy pojazdy zmieniają swoją prędkość (w jakich sytuacjach)?* Przeprowadźmy dyskusję z dziećmi, korzystając z ich własnych obserwacji podczas drogi do szkoły lub podczas podróży z rodzicami. *W jakich sytuacjach zwalniamy? Czy zwalniamy na skutek pewnych zdarzeń, np. zmiana świateł drogowych, korek, inne pojazdy poruszające się z mniejszą prędkością, rowerzysta na poboczu. Czy są takie sytuacje na drodze, kiedy pojazd powinien przyspieszyć, np. wyjątkowa sytuacja zagrożenia?*

– *Czy ty zawsze chodzisz z taką samą prędkością?*

– *Kiedy zmieniasz swoje tempo, chodząc (w jakich sytuacjach)? Zastanówmy się z dziećmi, czy zawsze chodzimy tak samo, czy są sytuacje, w których się spieszymy? Jakie to są sytuacje? Jak zachowujemy się, idąc z klasa na spacer, kiedy jesteśmy ustawieni w parach? Czy nasze tempo jest zawsze takie samo? Zastanówmy się, jak się zachowujemy, idąc w pierwszej parze, a jak gdy jesteśmy np. czwartą parą w grupie.*

## **Czas na doświadczenie!**

Uczniowie zbudują skrypt w aplikacji Blockly, dzięki której Dash będzie zmieniał prędkość. Zmiana prędkości będzie wywoływana poprzez interakcję z Dotem. Uczniowie poznają nowe bloczki w aplikacji, zbudują schemat w oparciu o wykorzystanie **zmiennych wartości**.

Przed przystąpieniem do doświadczenia tworzymy z uczniami plan działania. Zapiszmy jego kroki w widocznym miejscu (tablica), tak aby zespoły mogły ciągle kontrolować kolejność swoich działań.

Przykładowy schemat blokowy:

- po "Start" Dash się nie rusza
- tworzymy zmienną, np. pomarańcza
- $\bullet$  kiedy pomarańcza = 1, Dash jedzie szybko
- $\bullet$  kiedy pomarańcza = 2, Dash jedzie wolno
- $\bullet$  kiedy pomarańcza = 0, zatrzymanie kół
- zmiana wartości pomarańcza na 0
- zmiana wartości pomarańcza o 1
- obracanie kierunku w celu uniknięcia przeszkody (ściana)

Po ustaleniu konkretnego celu każda grupa powinna:

1. Przygotować roboty Dash i Dot oraz uruchomić aplikację Blockly.

Zgodnie z naszymi założeniami Dash będzie zmieniał swoją prędkość w zależności od zaprojektowania Dota. Można przyjąć, że doświadczenie polega na kierowaniu Dashem poprzez Dota.

#### 2. Zaprojektować przycisk "Start".

Zakładamy 3 ruchy Dasha: jazda szybka, jazda wolna, zatrzymanie. Każdej z tych reakcji przypiszemy odpowiednio kolejne wartości: 1, 2 i 3. Pamiętajmy, że reakcja nastąpi tylko pod warunkiem, jeśli wartość zmiennej przyjmie np. 1, dlatego musimy użyć warunku "If" z kategorii "Variables".

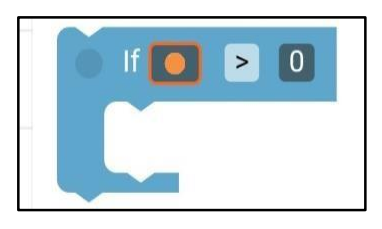

Zmienna w naszym programie przyjmuje postać pomarańczy, ale uczniowie mogą zadecydować o wyborze innej.

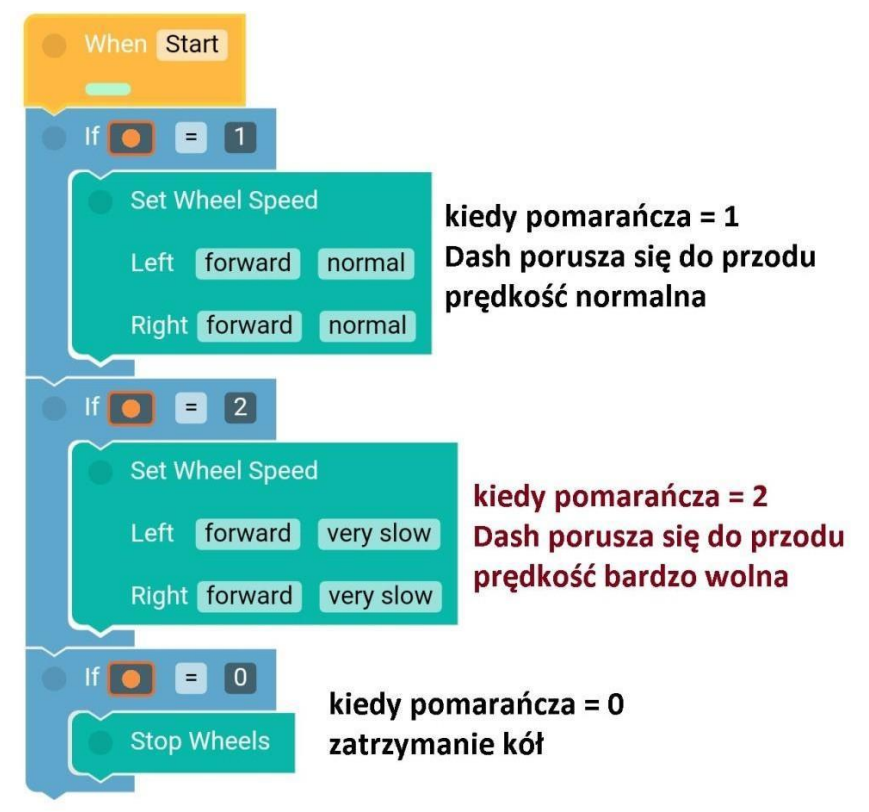

W przypadku, gdy pomarańcza będzie równa 3, 4 itp., Dash nie będzie się poruszał, bo takich wartości nie mamy w projekcie.

#### 3. Zaprojektować zmianę wartości zmiennej o 1.

Jeśli chcemy swobodnie zmieniać wartość naszej pomarańczy, musimy zaprojektować, w jaki sposób ta właśnie wartość zmieni się o 1. Proponujemy wykorzystać do zmiany .Button 1".

Po bloczku, który zmienia naszą wartość (kolor niebieski), musimy umieścić bloczek "Czekaj" – "Wait For ... Seconds". Zanim wyjaśnimy, dlaczego jest on niezbędny, pozwólmy uczniom uruchomić aplikację i przetestować, co się wydarzy, gdy nie puścimy przycisku "Button 1" odpowiednio szybko. Nasza zmienna przyjmie wartości większe niż 1.

Po każdej zmianie wartości nasz blok wysyła informacje ponownie do schematu głównego "When Start", aby nastapił odpowiedni ruch robotem Dash.

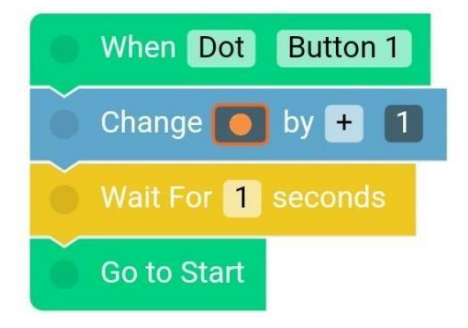

#### 4. Zaprojektować ustawienie wartości na 0.

W sytuacji ustawienia naszej pomarańczy na wartość inną niż 1 lub 2 powinniśmy zaprojektować powrót do wartości początkowej bez ponownego uruchamiania całego programu. Zaproponujmy użycie białego przycisku do wyzerowania wartości "Top Button". Ponownie po zmianie wysyłamy informacje do "When Start".

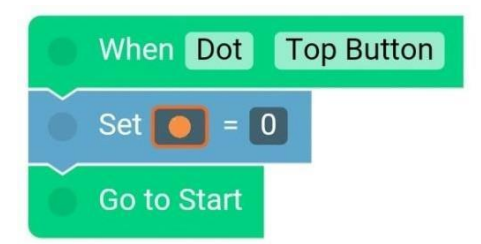

5. Zaprojektować zmianę kierunku Dasha.

Sterowanie Dashem poprzez Dota może nam utrudnić ograniczenie przestrzeni, na której poruszamy się robotem, np. ściana, krzesła. Zaplanujmy obrót o 180 stopni w sytuacji zbliżania się do przeszkody. Kolejnym przyciskiem, który wykorzystamy, jest "Button 2".

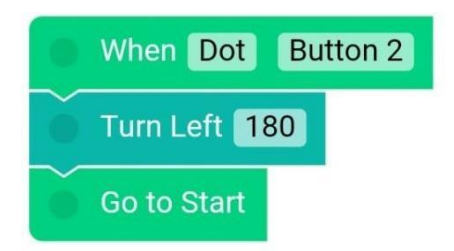

#### **Wnioski z doświadczenia:**

Przeanalizujmy razem z uczniami doświadczenie, kierując się poniższymi pytaniami:

- *Jakie elementy aplikacji Blockly były dla was nowe?*
- *Jakie trudności napotkaliście podczas projektowania?*
- *Jakie inne rozwiązania moglibyśmy użyć przy projekcie?*
- *Czego zabrakło w naszych projektach?*
- *W jakich sytuacjach moglibyśmy wykorzystać taki program (losowanie liczb znajdujących się na podłodze, poruszanie się po labiryncie itp.)?*

## **Karta pracy – POMIAR CZASU Zestawienie obserwacji do wykonanych doświadczeń**

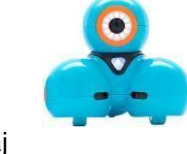

#### **Nazwa zespołu:** Wykonaj

odpowiednie próby, ustawiając prędkość robota Dash na różnych poziomach. Postaraj się, aby do jednego poziomu prędkości odbyły się trzy próby.

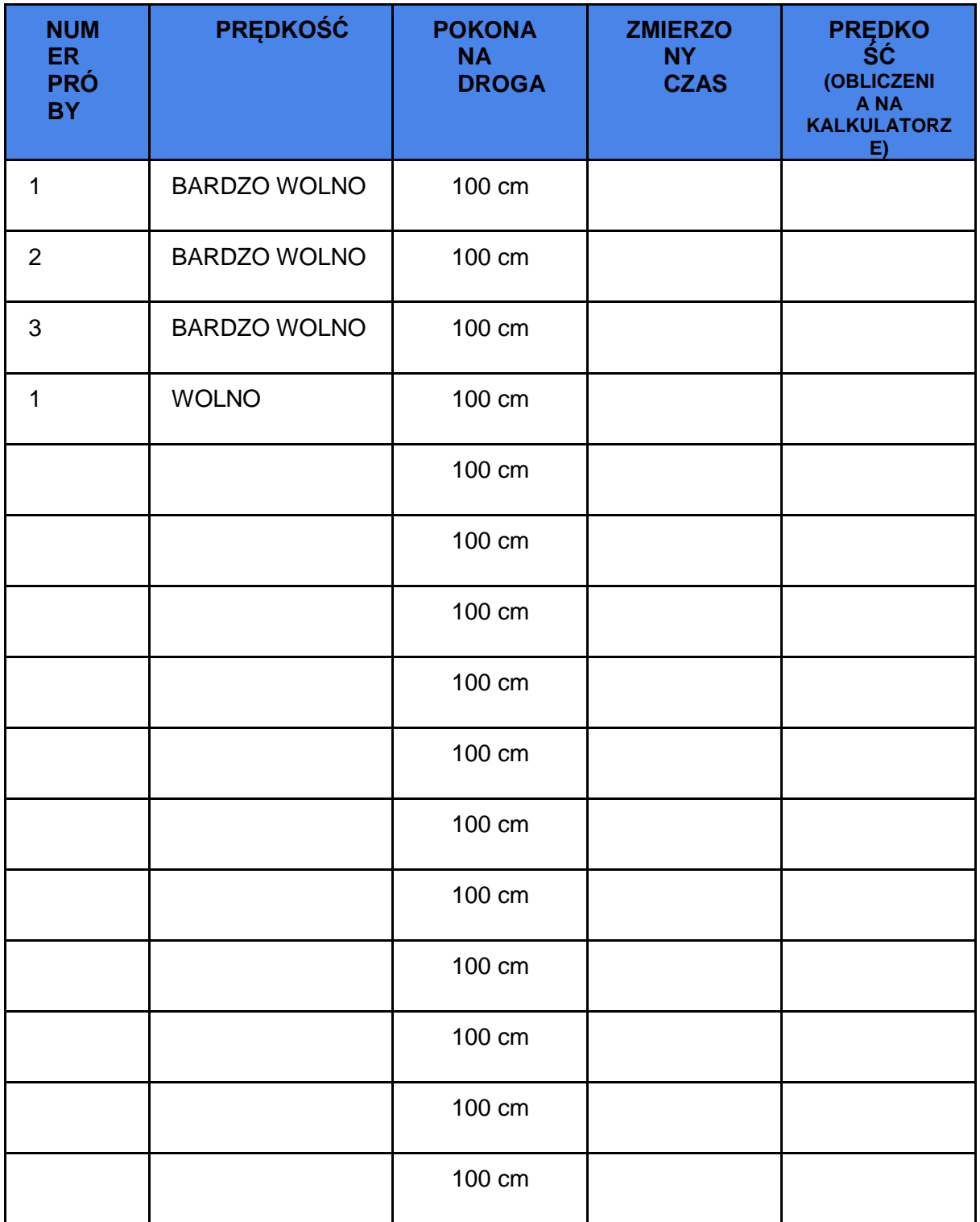

## **Karta pracy – POMIAR DROGI Zestawienie obserwacji do wykonanych doświadczeń**

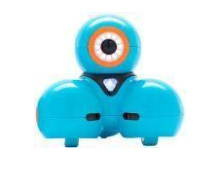

#### **Nazwa zespołu: Wykonaj**

odpowiednie próby, ustawiając prędkość robota Dash na różnych wartościach. Postaraj się, aby do danej prędkości odbyły się trzy próby.

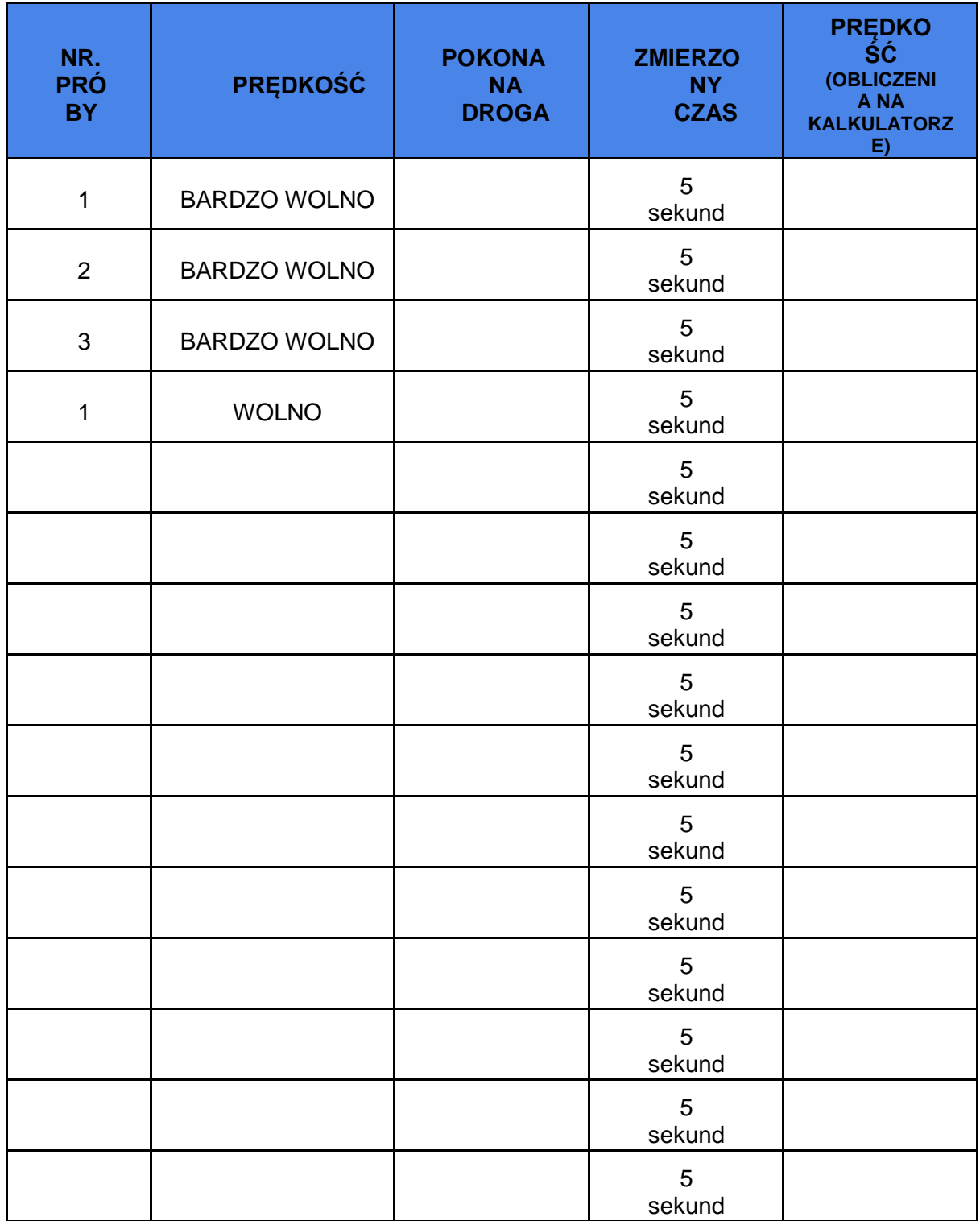